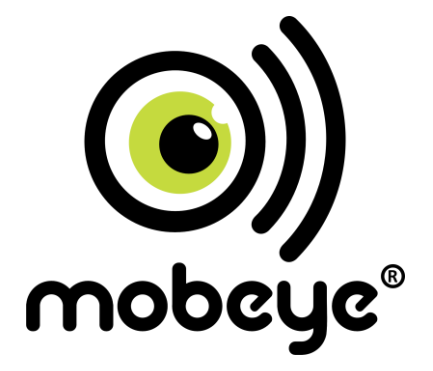

# **Installationsanleitung**

# **Mobeye MS100EK**

# **GSM**

# **Messen, schalten und melden**

# **Achtung**

Diese Gebrauchsanleitung enthält wichtige Richtlinien für die Inbetriebnahme und den Gebrauch des GSM Mobeye® Gerätes sowie sie in dieser Anleitung beschrieben sind. Lesen Sie die Anleitung sorgfältig durch bevor Sie das Gerät in Betrieb nehmen.

Bei Schäden, die durch Nichtbeachtung der Richtlinien und der Gebrauchsanweisung entstehen, wird keine Haftung übernommen und die Garantie erlischt.

Der Anwender hat sich regelmäßig von der ordnungsgemäßen Funktion des Mobeye®- Gerätes zu vergewissern.

Der Hersteller haftet nicht für Schäden, die durch fehlerhafte Bedienung oder durch ein nicht ordnungsgemäß funktionierendes Gerät entstehen.

# **Sicherheitsrichtlinien**

- Die Umgebungstemperatur darf während des Betriebes nicht über- oder unterschritten werden (nicht unter -10 ° C und nicht höher als 55° C).
- Das Gerät ist bestimmt für den Gebrauch in trockenen und sauberen Räumen.
- Das Gerät ist gegen Feuchtigkeit, Spritzwasser sowie Unter- Überhitzung zu schützen.
- Das Gerät darf nur mit den vom Hersteller vorgeschriebenen Batterien betrieben werden.
- Das Gerät ist gegen starke Erschütterungen und Vibrationen zu schützen.
- Lassen Sie das Gerät nicht fallen.
- Das Gerät darf nicht in der Umgebung von brennbaren Gasen, Dämpfen oder Staubentwicklungen aufgestellt und betrieben werden.
- Das Gerät darf nur durch einen Mobeye®-Sachverständigen Fachmann repariert werden.
- Bei einer Wartung oder Reparatur des Gerätes dürfen nur Original-Ersatzteile verwendet werden. Die Verwendung von fremden Ersatzteilen kann zur Beschädigung des Gerätes führen.

# **Vorschriftsmäßiger Gebrauch**

Der Gebrauch dieses Gerätes nach Vorschrift ist das Generieren von SMS-Berichten, telefonischen Meldungen und das Ansteuern von anderen Geräten. Andere Verwendungen außerhalb des festgelegten Gebrauchs sind nicht zulässig.

## **Produkt- und Batterie-Recycling**

Wenn Sie dieses Produkt entsorgen, dann trennen Sie das Produkt und die CR123- Batterien bitte von den sonstigen Abfällen um sicherzustellen, dass es umweltgerecht recycelt werden kann. Für weitere Informationen zur Zusammentragung und sachgemäßen Entsorgung wenden Sie sich an die zuständige örtliche Behörde oder an den Händler, bei dem Sie dieses Produkt gekauft haben.

# **Inhalt**

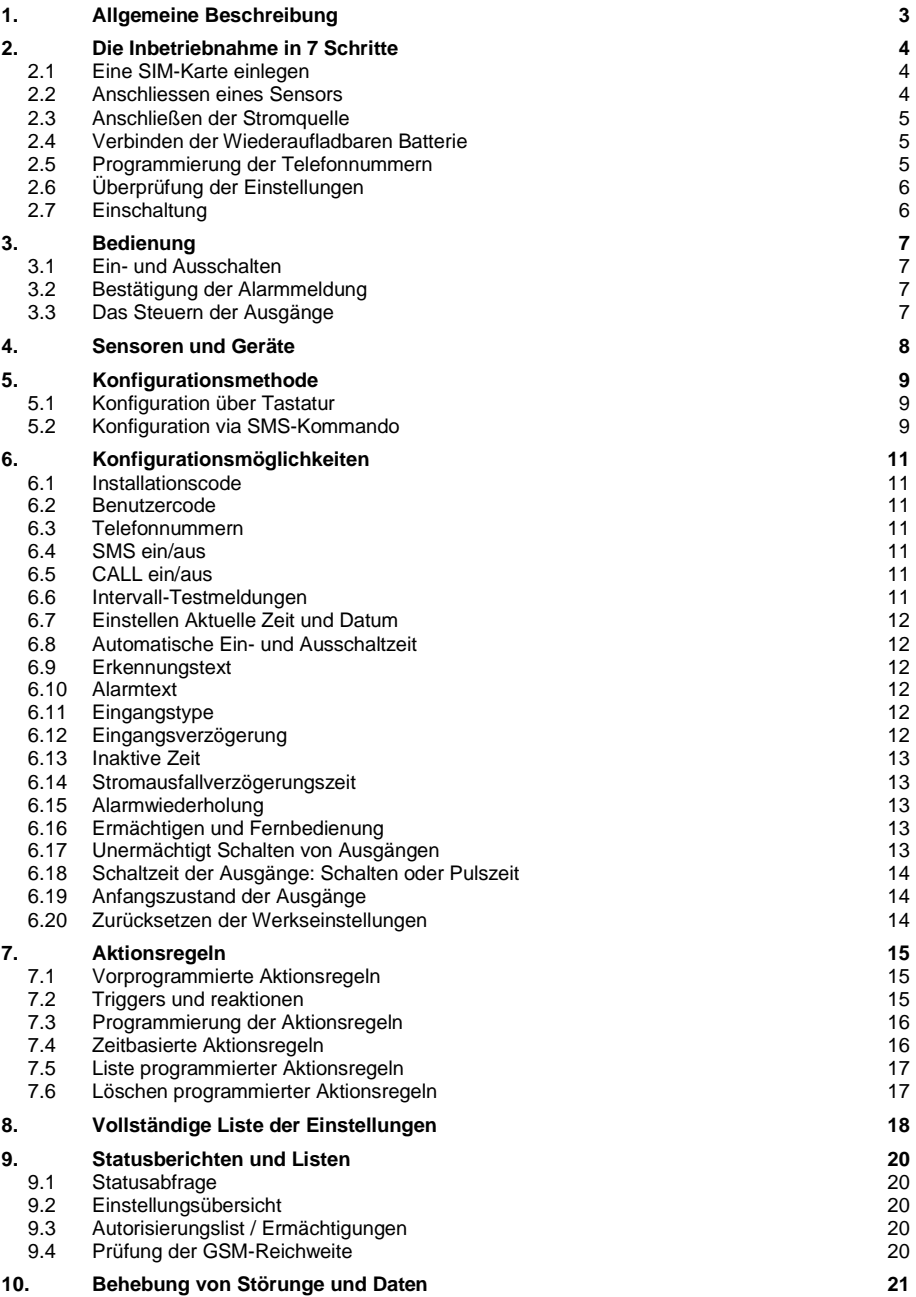

# **1. ALLGEMEINE BESCHREIBUNG**

Der Mobeye MS100EK ist ein einfach zu installieren Modul für messen, steuern und alarmieren, das Sie benachrichtigt über das eingebaute GSM-Kommunikationsmodul. Es verfügt über Eingänge für Sensoren und Signale. Der Mobeye MS100EK kann auch externe Geräte schalten (z.B. per SMS). Um den Mobeye MS100EK zu verwenden benötigen Sie eine SIM-Karte von jedem Netzwerk.

Der Mobeye MS100EK verfügt über die folgenden Features:

- Wenn einer der Eingänge durch einen Sensor aktiviert ist, wird der Mobeye MS100EK eine Alarm-SMS verschicken an die vorprogrammierten Telefonnummern und anrufen. Die SMS-Nachricht enthält den Text "Mobeye alarm 1" oder "Mobeye Alarm 2".
- Sobald die Eingänge die Alarmzustand verlassen, wird eine SMS-Nachricht an den eingestellten Telefonnummern gesendet mit dem Text "Mobeye input 1 OK" oder "Mobeye input 2 OK".
- Solange die Eingänge in Alarm bleiben, wird der Mobeye MS100EK alle vier Stunden eine Wiederholung der Alarm-SMS verschicken an die vorprogrammierten Telefonnummern.
- Die Ausgangsrelais können durch ein eingehendes SMS-Kommando von einer autorisierten Telefonnummer umgeschaltet werden.
- Wenn eine aufladbare Mobeye Backup Batterie verwendet wird und die externe Stromversorgung ausfällt, wird der Mobeye MS100EK eine "Power failure" SMS verschicken an die vorprogrammierten Telefonnummern und anrufen. Wenn die Stromversorgung sich wiederherstellt, schickt er auch eine SMS an die Nummern.

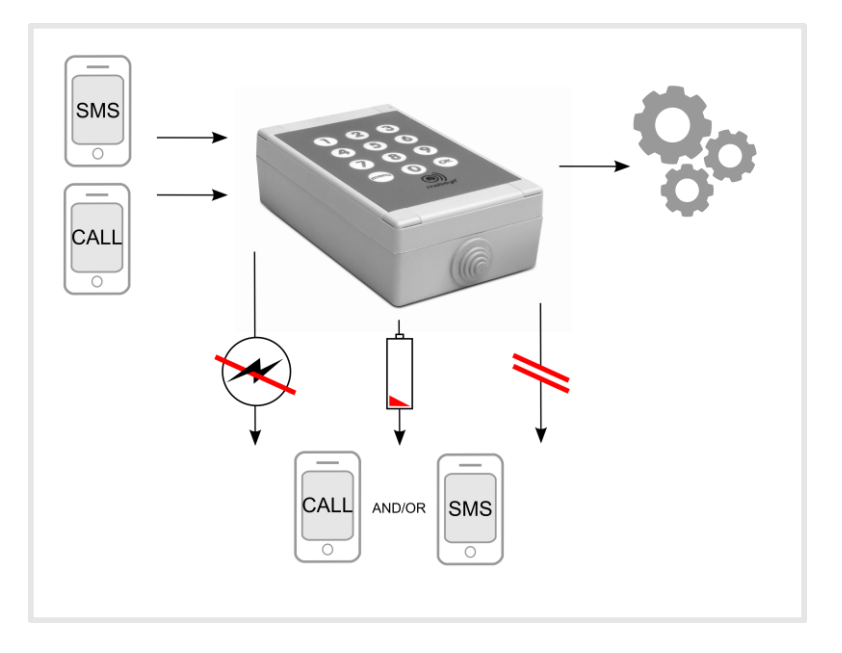

# **2. DIE INBETRIEBNAHME IN 7 SCHRITTE**

Bei der Inbetriebnahme des Mobeye MS100EK sind mindestens folgende Schritte in der nachstehenden Reihenfolge erforderlich:

- 1. SIM-Karte einlegen
- 2. Anschließen eines Sensors
- 3. Anschließen der Stromquelle
- 4. Anschließen der Batterie (optional)
- 5. Programmierung mindestens einer Telefonnummer
- 6. Überprüfung der Einstellungen
- 7. Ein- und Ausschaltung

#### **2.1 EINE SIM-KARTE EINLEGEN**

Für die Nutzung des Mobeye MS100EK benötigen Sie eine SIM-Karte eines beliebigen Mobilfunkanbieters. Auf dieser Karte muss die PIN entweder "0000" oder der PIN-Schutz aufgehoben sein. Die Aufhebung des PIN-Schutzes können Sie mithilfe eines normalen Mobiltelefons durchführen. Damit können Sie die Abfrage der PIN ausschalten. Für die Vorgehensweise ziehen Sie bitte das Benutzerhandbuch Ihres Mobiltelefons zurate.

Vor der Nutzung legen Sie die SIM-Karte in den Mobeye MS100EK ein. Bei der Verwendung einer Prepaid-SIM-Karte müssen Sie für ein stets ausreichendes Guthaben sorgen, damit im Alarmfall Nachrichten verschickt werden können. Daneben empfiehlt es sich, das Guthaben aufladen zu können, ohne dafür die Karte aus dem Mobeye MS100EK entnehmen zu müssen. Beachten Sie bitte auch, dass die Gültigkeit der meisten Prepaid-Karten nach einiger Zeit verfällt, wenn das Guthaben nicht genutzt wird. Eine mögliche Lösung ist, mit dem Mobeye MS100EK in regelmäßigen Abständen eine Testmeldung durchzuführen.

Einlegen SIM-Karte

- Öffnen Sie den Mobeye MS100E. Die Batterie/Stromversorgung darf noch nicht eingelegt sein!
	- Schieben Sie die SIM-Karte in den Halter. Achten Sie auf die Positionierung der SIM-Karte, besonders auf die Lage der abgeschrägten Ecke.

## **2.2 ANSCHLIESSEN EINES SENSORS**

Es ist möglich zwei externe Sensoren anzuschließen an die Eingänge. Im Falle einer Aktivierung eines Eingangs wird der Mobeye MS100EK sofort eine Alarm-SMS verschicken an die vorprogrammierten Telefonnummern und anrufen.

Legen Sie die Drähte eines externen Sensors zuerst durch das Gehäuse nach innen und dann schließen Sie die Drähte an die Eingänge IN1 (drücken Sie auf den orangen Stift für den Anschluss der Drähte). Es ist hierbei unerheblich welcher Draht an welche Anschlussklemme angeschlossen wird.

Ein zweiter Sensor kann an Eingang 2 angeschlossen werden.

Standardmäßig sind die Eingänge als NO eingestellt. Das bedeutet, dass der Alarm ausgelöst wird, sobald die Anschlüsse des Eingangs geschlossen werden für mindestens 1 Sekunde.

Wenn der Eingang auf NC gesetzt sein soll: siehe [6.11.](#page-12-0) Wenn der Eingang kürzer oder länger aktiviert werden muss, bevor eine Alarmmeldung ausgeht, siehe [6.12.](#page-12-1)

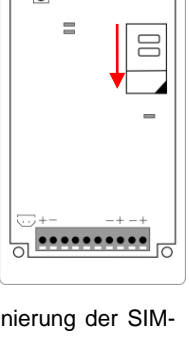

 $\circ$ 

 $\circ$ 

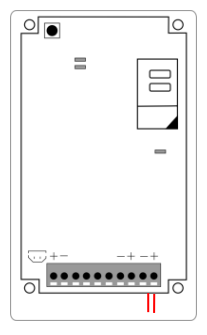

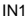

# **2.3 ANSCHLIEßEN DER STROMQUELLE**

Schließen Sie die Drähte des Adapters (oder eine geregelte 9-32VDC Stromversorgung) an den Anschluss an (drücken Sie auf den orangen Stift für den Anschluss der Drähte):

- Der V+ (+ 12 V) an "+"
- Das "Masse-" Kabel an "-"

Bei Verwendung des Mobeye Zubehörs 10027: V+ ist das schwarze Kabel mit dem weißen Strich.

Schließen Sie das Gerät mit den 4 Schrauben.

Sobald die SIM-Karte eingelegt ist und Strom verbunden ist, wird das Mobeye MS100EK einen Selbsttest durchführen. Während dieses Tests leuchtet das Lämpchen rot. Wenn keine SIM-Karte eingelegt ist, endet der Test mit einer absteigenden Melodie. Wenn eine SIM-Karte erkannt wird, hören Sie einen aufsteigenden Bestätigungston.

Das GSM-Modul ist immer geöffnet, was die Möglichkeit gibt von Fernbedienung (z.B. scharf / unscharf durchführen), schalten der Ausgänge, Statusberichte stellen und die Einstellungen per SMS-Kommando programmieren.

#### **2.4 VERBINDEN DER WIEDERAUFLADBAREN BATTERIE**

Für Backup-Power können Sie eine wiederaufladbare Mobeye Batterie verbinden (optional).

Schließen Sie den Stecker der Batterie an den weißen Anschluss an. Die Batterie kann festgelegt werden mit dem Kabelbinder oder Klebestoff.

Wenn der Strom ausfällt und es gibt eine Batterie, werden die Batterien das Funktionieren übernehmen und werden "Stromausfall" Meldungen verschickt werden. Das GSM-Modul bleibt geöffnet und die Sensoren bleiben aktiv. Die Batterie kann das Modul mindestens 24 Stunden mit Strom versorgen.

Schließen Sie den Mobeye MS100EK mit den beiliegenden 4 Schrauben.

#### **2.5 PROGRAMMIERUNG DER TELEFONNUMMERN**

Der Mobeye MS100EK kann Berichte an bis zu maximal 5 Telefonnummern senden. Die erste Telefonnummer (TEL1) gehört dem sogenannten "Administrator". Dieser Administrator soll die eventuellen Systemmeldungen (z.B. "low battery") aus dem GSM Melder empfangen. Ohne die Eingabe dieser Telefonnummer wird das Modul nicht funktionieren.

- Geben Sie den 4-stelligen Code ein (Werkseinstellung: "1111")
- Drücken Sie auf "menu"
- Geben Sie "101" ein (01 für die erste Nummer, 102...105 für die zweite bis fünfte Nummer).
- Drücken Sie auf "OK"
- Geben Sie die Rufnummer ein (z.B. 0712345678 oder 0049712345678)
- Drücken Sie auf "OK"

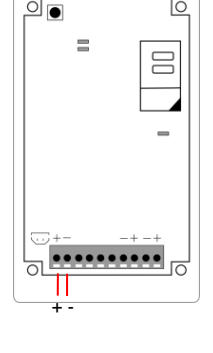

lо

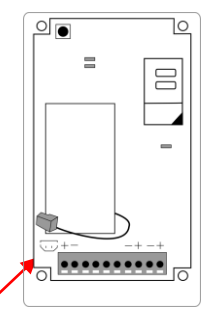

Das grüne Lämpchen leuchtet auf und ein Bestätigungston wird gespielt. Der Mobeye MS100EK ist einsatzbereit.

# **2.6 ÜBERPRÜFUNG DER EINSTELLUNGEN**

Sie können die Einstellungen als SMS-Nachricht an Ihr Mobiltelefon senden lassen. Auf diese Weise überprüfen Sie auch die einwandfreie Funktion der SIM-Karte.

- Geben Sie Ihren 4-stelligen Installationscode ein. Für einen neuen Mobeye MS100EK ist dieser "1111"
- Drücken Sie auf "menu"
- Geben Sie "10" ein
- Drücken Sie auf "OK"

Innerhalb von ca. 30 Sekunden empfangen Sie eine SMS mit den Einstellungen an die zuerst programmierte Rufnummer.

# **2.7 EINSCHALTUNG**

Der MS100EK ist automatisch eingeschaltet. Für Aktivierung und Deaktivierung, sehen Sie [3.1.](#page-7-0)

# **3. BEDIENUNG**

# <span id="page-7-0"></span>**3.1 EIN- UND AUSSCHALTEN**

Zur Aktivierung des Mobeye MS100EK:

- Geben Sie die CODE ein (1111)
- Drücken Sie auf "OK" Sie hören 4 kurze Töne und die grüne LED wird 4 Sekunden kurz aufleuchten. Sobald die Pieptöne aufhören, ist der Mobeye MS100EK aktiviert.
- Wird der Code 3 Mal hintereinander falsch eingegeben, wird das Lämpchen rot und ist der Mobeye MS100EK während einer Dauer von 10 Minuten gesperrt.
- Um eine Auswahl vorzeitig zu löschen, drücken Sie zwei Mal auf "OK".

Das Ausschalten des Gerätes erfolgt so:

- Geben Sie die CODE ein (1111)
- Drücken Sie auf "OK" Sie hören eine kurze Bestätigungstonfolge und die rote LED-Leuchte leuchtet kurz auf.

# **3.2 BESTÄTIGUNG DER ALARMMELDUNG**

Wenn ein Sensor des Systems aktiviert ist, wird zuerst die Alarmverzögerungszeit abgewartet. Danach werden die Alarmmeldungen gesendet werden; zuerst wird eine SMS-Textnachricht an alle programmierten Alarmnummern gesendet. Als nächstes wird ein Telefonanruf an die Telefonnummern getätigt. Wenn Sie den Anruf beantworten ist ein Piepton zu hören.

#### **Bestätigen mit "1"**

Es ist möglich, den Anruf zu bestätigen durch die Beantwortung des Anrufs und Drücken einer beliebigen Taste. Die anderen Alarmnummern werden danach nicht angerufen.

## **3.3 DAS STEUERN DER AUSGÄNGE**

Die Relaisausgänge des MS100EK können auf drei Weise schalten:

- 1. automatisch nach einem Auslöser (siehe [7.2\)](#page-15-0)
- 2. nach einem eingehenden Anruf oder SMS einer autorisierten Telefonnummer (oder, falls eingestellt, unermächtigt) (siehe [6.16](#page-13-0) un[d 6.17\)](#page-13-1)
- 3. Über die Tastatur:

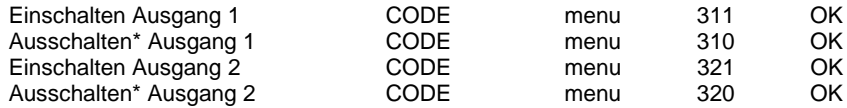

\* falls eine Schaltzeit für den Ausgang eingestellt ist, wird der Relaisausgang automatisch zurückschalten. Falls die Schaltzeit auf "0" eingestellt ist, sollte er manuell zurück geschalten werden, sieh[e 6.18.](#page-14-0)

# **4. SENSOREN UND GERÄTE**

Mehrere externe Sensoren können mit den zwei Eingängen verbunden werden. Der Mobeye MS100EK hat zwei Ausgänge mit denen externe Geräte gesteuert werden können bei einem Ereignis (wie einen Alarm, einen SMS oder einen Anruf). Der Mobeye MS100EK hat einen 9-32V Eingang für die Verbindung mit einer externen Stromquelle.

Hier finden Sie die Architektur des Grundgeräts.

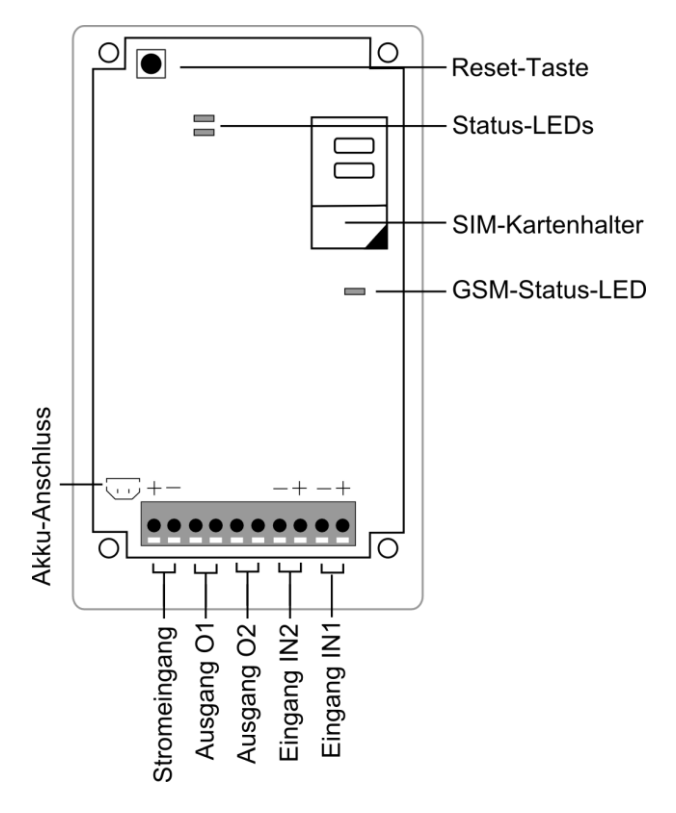

## Eingänge

Externe Sensoren können angeschlossen werden an den Eingängen. Nach dem Schließen (oder Öffnen) eines Eingangs, wird der Mobeye MS100EK eine Alarmmeldung an den eingestellten Alarmnummern senden (Standardmäßig: SMS und Anruf).

#### Ausgänge

Der Mobeye MS100EK hat zwei Ausgänge (O1 und O2, freie Relais) mit denen externe Geräte gesteuert werden können. Die maximale Belastung beträgt 2A/30V pro Ausgang. Wenn an einer externen Stromversorgung angeschlossen, ist das GSM-Modul ständig aktiv, und kann es immer SMS-Kommandos empfangen. Dies ermöglicht sowohl die Programmierung und Fernbedienung (siehe [6.16\)](#page-13-0).

# **5. KONFIGURATIONSMETHODE**

Die Einstellungen in dem Mobeye MS100EK können über die Tastatur oder über SMS-Kommandos geändert werden. Zuerst wird die Art der Programmierung diskutiert, im nächsten Kapitel werden die Einstellungen beschrieben.

# **5.1 KONFIGURATION ÜBER TASTATUR**

Für die Programmierung über die Tastatur, gehen Sie wie nachstehend vor:

- Geben Sie Ihren 4-stelligen Code ein. Dieser ist ab Werk eingestellt auf "1111".
- $\bullet$  Drücken Sie auf "Menü"  $\rightarrow$  das Lämpchen wird grün.
- Geben Sie die Menünummer der Einstellung ein, die Sie ändern möchten.
- Drücken Sie auf "OK".
- Geben Sie die neue Einstellung ein.
- Drücken Sie auf "OK". Das Lämpchen erlischt und Sie hören lauter werdende Pieptöne.

Bei einer falschen Eingabe leuchtet ein rotes Lämpchen auf und folgt ein kurzer Piepton. Um das Menü vorzeitig zu verlassen, drücken Sie zweimal auf "OK".

Beispiele (Code ist 1111):

Um eine Telefonnummer, unter Memory-Position 2 zu programmieren:

1111 MENU 102 OK 004934578692 OK

Um die SMS auf OFF zu programmieren (nur anrufen):

1111 MENU 12 OK 0 OK

## **5.2 KONFIGURATION VIA SMS-KOMMANDO**

Fast alle Optionen können über die Tastatur eingestellt werden (mit Ausnahme der Texte). Die Programmierung kann auch eingebracht werden durch Senden von SMS-Kommandos an die SIM-Karte im Mobeye MS100EK.

- Stellen Sie sicher, daß der GSM Melder verbunden ist mit einer Stromquelle oder auf der Batterie läuft.
- Senden Sie einen SMS-Bericht mit dem Kommando.

**CODE KOMMANDO:OPTION** 

- Der CODE ist der Installationscode. Dieser ist standardmäßig auf "1111" eingestellt.
- Vergessen Sie nicht die Leerzeichen zwischen CODE und Kommando.
- Das komplette Programm mit SMS-Kommandos ist aufgelistet in Kapite[l 8.](#page-18-0)
- Bitte beobachten Sie die Groß-und Kleinschreibung.
- Mehrere Kommandos können in einer SMS kombiniert werden. Die Kommandos werden hierbei durch ein **#** getrennt. Beachten Sie bitte, dass die Länge einer SMS-Nachricht nicht überschritten wird.

**CODE KOMMANDO:OPTION#KOMMANDO:OPTION#KOMMANDO:OPTION**

Zur Bestätigung wird der Mobeye MS100EK ein kurzes Zweitonsignal abgeben. Im Falle eines fehlerhaften Befehls ertönt ein Piepton.

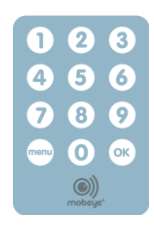

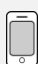

**Beispiel:** Um eine Nummer, unter Memory-Position 2 zu programmieren: 1111 TEL2:+4934578692

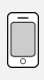

**Beispiel:** Um die SMS auf OFF zu programmieren (nur anrufen): 1111 CALLALARM:OFF

Oder: beide in einer Nachricht:

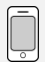

**Beispiel:** 1111 TEL2:+4934578692#CALLALARM:OFF

# **6. KONFIGURATIONSMÖGLICHKEITEN**

Dieses Kapitel beschreibt die möglichen Einstellungen.

# **6.1 INSTALLATIONSCODE**

Der Installationscode ist der 4-stellige Code, um Zugang zu den Einstellungen zu erhalten und den Alarm zu aktivieren/zu deaktivieren. Dieser ist standardmäßig auf "1111" eingestellt. Bei Inbetriebnahme müssen Sie diesen Code in einen selbstgewählten Code ändern.

# **6.2 BENUTZERCODE**

Der Mobeye MS100EK bietet die Möglichkeit, einen persönlichen 4-stelligen Benutzercode einzustellen, nur für die Aktivierung und Deaktivierung des Systems. Es ist nicht möglich, die Einstellungen mit dem Benutzercode zu ändern. Das System wird ein-und ausgeschaltet mit dem gleichen Code; die Installation und Benutzercode sind nicht austauschbar.

Werkseinstellung für den Benutzer-Code ist "8888". Dieser Code kann durch den Installationscode oder Benutzercode (Menünummer 50) geändert werden. Wir empfehlen Ihnen, diesen Code zu ändern, um das Gerät sicherer zu machen.

## **6.3 TELEFONNUMMERN**

Auf dem Mobeye MS100EK können fünf Privatrufnummern programmiert werden. Der Mobeye MS100EK wird im Fall einer Alarmmeldung zuerst eine SMS-Nachricht an beide Nummern verschicken und diese anschließend anrufen. Es ist möglich, den Anruf zu bestätigen, danach die anderen Alarmnummern nicht aufgerufen werden.

Die erste Rufnummer ist erforderlich, die anderen sind optional und brauchen nicht eingespeichert zu werden.

# **6.4 SMS EIN/AUS**

Standardmäßig alarmiert der Mobeye MS100EK per SMS gefolgt von einem Telefonanruf. Durch Abschaltung der SMS, wird das Gerät nur anrufen nach einem Alarm.

# **6.5 CALL EIN/AUS**

Standardmäßig alarmiert der MS100EK per SMS gefolgt von einem Telefonanruf. Es ist aber auch möglich, den Anruf zu deaktivieren (OFF), so dass nur eine SMS-Nachricht gesendet wird nach einem Alarm. Es ist nicht möglich, sowohl das SMS und den Anruf zu deaktivieren.

## **6.6 INTERVALL-TESTMELDUNGEN**

Der Mobeye MS100EK kann Testmeldungen verschicken. Anhand dieser Testmeldungen wissen Sie, dass Ihr Mobeye MS100EK ordnungsgemäß funktioniert. Durch Einstellung der Anzahl der Tage zwischen den Meldungen können Sie das Intervall zwischen den Meldungen bestimmen. Dieses ist variierbar zwischen 0 (keine Testmeldung) und 30 (ein Mal in dreißig Tagen). Wenn Sie wöchentlich eine Testmeldung erhalten möchten, stellen Sie "7" ein. Die Testmeldung funktioniert nur, wenn der Melder eingeschaltet ist.

# **6.7 EINSTELLEN AKTUELLE ZEIT UND DATUM**

Wenn es gewünscht ist, das System automatisch einzuschalten, muss die interne Uhrzeit richtig sein. Einige Telecom Anbieter bieten diese im Netz, die von den Mobeye MS100EK synchronisiert wird nach Einsetzung der Batterien und Senden von Testnachrichten. Es ist möglich, die Zeit und das Datum manuell einzustellen. Um Zeit und Datum zu sehen, senden Sie eine Liste der Einstellungen nach dem ersten programmierten Telefonnummer (CODE MENU 10 OK).

#### **6.8 AUTOMATISCHE EIN- UND AUSSCHALTZEIT**

Der Mobeye MS100EK kann automatisch ein- und ausgeschaltet werden basierend auf einem täglichen Zeitplan. Die erste Telefonnummer muss eingestellt sein, bevor diese Zeiten eingestellt werden können.

#### **6.9 ERKENNUNGSTEXT**

Sie haben die Möglichkeit einen wiedererkennbaren Text (NAME) zu programmieren, der in den SMS-Nachrichten mitgeschickt wird. Die Alarmmeldungen sind eine Kombination von der Namen und dem Alarmtext. Der Erkennungstext kann aus höchstens 20 Zeichen bestehen. Standardmäßig ist der Text "Mobeye".

<span id="page-12-2"></span>Der Erkennungstext kann nicht über die Tastatur geändert werden, nur per SMS.

#### **6.10 ALARMTEXT**

Für die Alarmmeldungen können eigene Texte programmiert werden. Ein benutzerdefinierter Alarmtext kann bis zu 20 Zeichen lang sein.

Standardmäßig sind die folgenden Texte eingestellt:

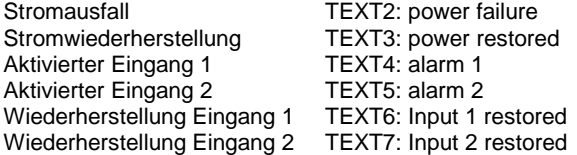

<span id="page-12-0"></span>Die Alarmtexte können nicht über die Tastatur geändert werden, nur per SMS.

#### **6.11 EINGANGSTYPE**

Der Eingangstyp definiert den Charakter der Eingang IN1 und IN2.

Dies kann Schließer (NO) oder Öffner (NC) sein. Wenn der Eingang auf NO programmiert ist, wird der Alarm, sobald die Anschlüsse des Eingangs geschlossen werden, ausgelöst. Wenn der Eingang zur NC gesetzt ist, wird der Alarm ausgelöst, wenn die Verbindung zwischen den Eingangsklemmen unterbrochen wird. Standardmäßig ist dieser Eingang als NO eingestellt.

#### <span id="page-12-1"></span>**6.12 EINGANGSVERZÖGERUNG**

Zur Vermeidung von Fehlalarmen durch kurze Störimpulse am Eingang kann eine Verzögerungszeit eingestellt werden. Der Melder wird daher nur reagieren, wenn der Sensor für den eingestellten Zeitraum aktiviert ist. Wenn der Eingang zurückkehrt zum Nicht-Alarmzustand innerhalb der Verzögerungszeit, wird kein Alarm gesendet. Die Verzögerungszeit kann zwischen 0 und 999 Sekunden eingestellt werden. Standardmäßig ist dieser Wert auf 1 Sekunde eingestellt.

#### **6.13 INAKTIVE ZEIT**

Die "inaktive Zeit" definiert die Zeit, in der die Eingänge I1 und I2 inaktiv nach einem Trigger werden. Die Zeit kann zwischen 0 und 60 Minuten gewählt werden. Wird diese Zeit auf "0" gesetzt, dann wird der Eingang wieder aktiv, sobald der Eingang zu seinem Nicht-Alarm-Status zurück gegangen ist. Wenn die Zeit um z. B. eingestellt auf 30 Minuten, dann bleibt der Eingang für die nächsten 30 Minuten inaktiv nach einer Auslösung. Wenn nach 30 Minuten der Eingang immer noch (oder wieder) in einen Alarmzustand ist/kommt, wird die Alarmmeldung erneut gesendet.

Standardmäßig ist dieser Wert auf 5 eingestellt für alle Eingänge.

#### **6.14 STROMAUSFALLVERZÖGERUNGSZEIT**

Wenn die Mobeye MS100EK eine Backup-Batterie hat und es gibt Stromausfall, kann eine Nachricht an die eingestellten Telefonnummern gehen. Zur Vermeidung von Fehlalarmen durch kurze Spannungsausfälle kann eine Spannungsausfallverzögerungszeit eingestellt werden. Der Melder wird daher nur reagieren, wenn der Spannungsausfall für den eingestellten Zeitraum dauert. Die Zeit kann zwischen 0 und 60 Minuten eingestellt werden. Standardmäßig ist dieser Wert auf 1 Minute eingestellt.

#### **6.15 ALARMWIEDERHOLUNG**

Um die Dringlichkeit der Alarme zu betonen können alle Alarme wiederholt werden. Solange der Alarm-Status nicht in den inaktiven Zustand zurückkehrt wird der SMS-Alarm nach der "Alarmwiederholungszeit" wiederholt werden. Die "REPEAT"-Zeit kann zwischen 0 und 24 Stunden eingestellt werden. Standardmäßig ist dieser Wert auf "4" eingestellt.

#### <span id="page-13-0"></span>**6.16 ERMÄCHTIGEN UND FERNBEDIENUNG**

Man kann SMS-Kommandos schicken für die Programmierung und Fernbedienung. Fernbedienung Aktionen sind: einschalten, ausschalten und Schalten der Ausgänge. Als Vorbedingung für die Fernbedienung müssen "Fernbedienung Telefonnummer" ermächtigt werden. Maximal 10 Rufnummern können programmiert werden via Tastatur oder SMS-Kommando. Wenn es nicht klar ist, welche Speicherplätze zur Verfügung stehen, ist es möglich, eine neue Nummer hinzuzufügen via der SMS-Kommando "ADDTELA" (CODE ADDTELA:xxxx). Die Neue Nummer wird automatisch bei der Ersten leeren Position hinterlegt. Um eine Liste mit der ermächtigten Telefonnummern zu erhalten, lesen Sie sich bitte Absatz [9.3.](#page-20-0)

SMS-Kommando für Fernbedienung (kein Code ist notwendig, da die Telefonnummern auf vorher ermächtigt sind):

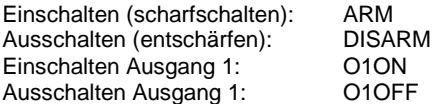

#### <span id="page-13-1"></span>**6.17 UNERMÄCHTIGT SCHALTEN VON AUSGÄNGEN**

Obwohl der Mobeye MS100EK entwickelt ist um die Ausgänge zu schalten nach dem Empfang einer SMS (oder Anruf) von einem autorisierten (ermächtigten) Telefonnummer, gibt es auch eine Option, sie nach dem Empfang jeder eingehenden Anruf/SMS zu schalten, ohne Berechtigungen. Um die Notwendigkeit einer autorisierten Nummer zu deaktivieren, kann die Option "Zulassung" auf OFF gestellt werden. Die Standardeinstellung ist ON.

# <span id="page-14-0"></span>**6.18 SCHALTZEIT DER AUSGÄNGE: SCHALTEN ODER PULSZEIT**

Wenn ein Ausgang benutzt wird, dann ist die Schaltzeit einstellbar zwischen 1 und 9999 Sekunden (3600 Sekunden ist eine Stunde). Die Schaltzeit gibt an wie lange der Ausgang eingeschaltet bleibt. Wenn diese auf 0 Sekunden eingestellt ist, dann wird der Ausgang nicht von selbst zurückgeschaltet; eine autorisierte Nummer kann es zurück schalten via SMS-Kommando O1OFF oder O2OFF. Standardmäßig ist die Schaltzeit 10.

#### **6.19 ANFANGSZUSTAND DER AUSGÄNGE**

In der Standardeinstellung sind die Ausgänge "gebrochen" (NO, Schließer), und schließen Sie sich nach zum Beispiel dem Kommando "O1ON". Dieser Ausgangszustand kann auch eingestellt werden auf "geschlossen" (NC, Öffner).

## **6.20 ZURÜCKSETZEN DER WERKSEINSTELLUNGEN**

Um den GSM-Melder vollständig auf die Standardeinstellungen zurückzusetzen gehen Sie wie folgt vor:

## **Über die Tastatur**

Es ist möglich, alle Eingaben auf die Werkseinstellungen zurückzusetzen.

- Geben Sie Ihren 4-stelligen Code ein. Werkseinstellung ist "1111".
- Drücken Sie auf "Menü".
- Geben Sie "99" ein.
- Drücken Sie auf "OK".

## **Über die Reset-Taste**

- Netzstecker ziehen (und falls vorhanden, Batterie entnehmen)
- Wieder anschließen der Stromquelle (oder der Batterie) und halten Sie gleichzeitig die Reset-Taste für ca. 15 Sekunden gedrückt bis eine erste kurze Melodie und danach 3 kurze Pieptöne zu hören sind
- Lassen Sie die Taste los, sobald die LED blinkt

Nach einem erfolgreichen Reset hören Sie einen Bestätigungston und blinkt die LED-Leuchte um anzuzeigen, dass das Modul nicht konfiguriert ist. Auch der Installationscode steht wieder auf die Werkseinstellung "1111".

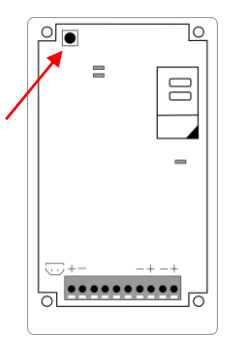

# **7. AKTIONSREGELN**

Die Alarmmeldung und das Verhalten der Ausgänge des Mobeye MS100EK werden durch Aktions-Reaktions-Muster programmiert. Diese sogenannten Aktionsregeln sind vorprogrammiert, je nach den Bedürfnissen vieler Anwendungen. Es ist jedoch möglich, diese Aktionsregeln zu ändern (nur für fortgeschrittene Anwender!).

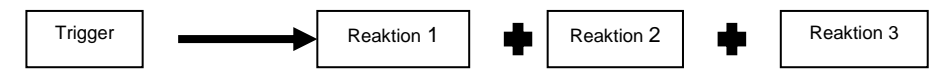

Ein Trigger + dazugehöriger Aktionen wird "Aktionsregel" genannt. Für jeden Trigger können maximal 3 Aktionen eingegeben werden. Insgesamt können 15 Aktionsregeln einprogrammiert werden.

# **7.1 VORPROGRAMMIERTE AKTIONSREGELN**

In den Werkseinstellungen sind folgende Aktionsregeln vorprogrammiert:

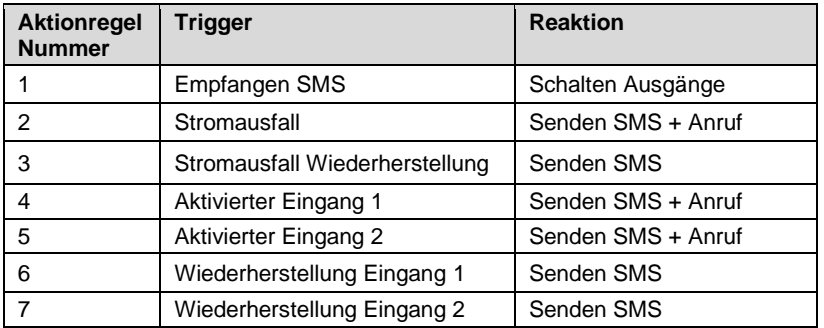

Die SMS-Texte werden gespeichert mit einer Textnummer in Bezug auf die Nummer der Aktionsregel (z.B. TEXT2 oder TEXT3). Texte für neue Aktionregeln werden gespeichert und können danach auch geändert werden (z.B. TEXT8). Bitte siehe [6.10.](#page-12-2)

# <span id="page-15-0"></span>**7.2 TRIGGERS UND REAKTIONEN**

## **TRIGGERS**

Zur Definition eigener Aktionsregeln, können Sie Trigger verwenden und kombinieren mit Reaktionen. Als Trigger können folgende Ereignisse verwendet werden:

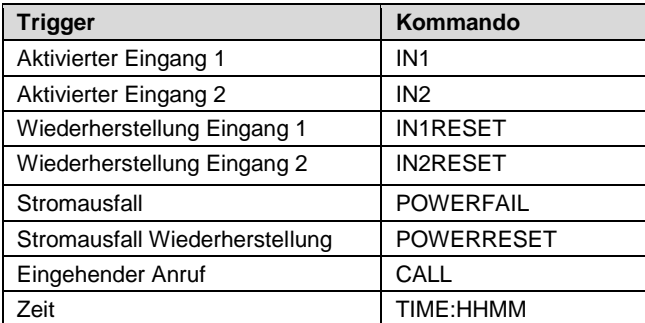

# **REAKTION**

Jeder Trigger kann maximal 3 Reaktionen aus der folgenden Liste initiieren:

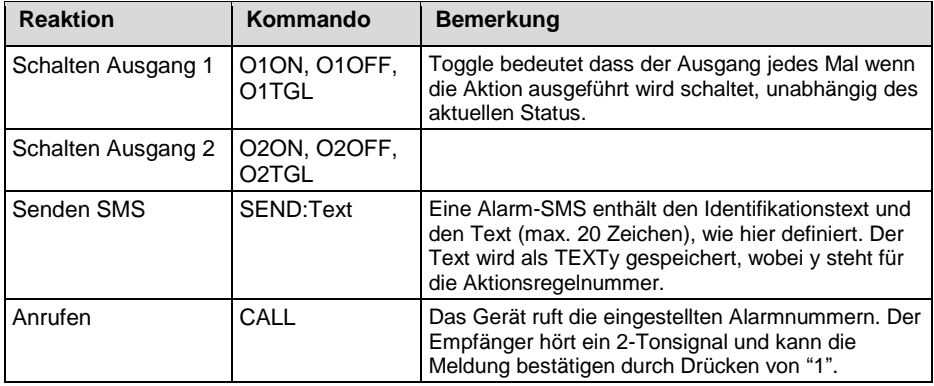

#### **7.3 PROGRAMMIERUNG DER AKTIONSREGELN**

Für die Programmierung einer Aktionsregel kann eine SMS an den GSM-Melder gesendet werden. Das SMS-Kommando lautet wie folgt:

#### **CODE TRIGGER:REAKTION1,REAKTION2,REAKTION3**

**Beispiel:** Schalten Ausgang 2, anrufen und SMS senden mit Text 'Pumpenausfall' nach einem aktivierten Eingang 2:

1111 IN2:O2ON,CALL,SEND:Pumpenausfall

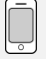

**Beispiel**: Schalten Ausgang 1 nach einem aktivierten Eingang 1:

1111 IN1:O1ON

- Vergessen Sie nicht die Leerzeichen zwischen CODE und Kommando.
- Zur Bestätigung wird das Mobeye Gerät ein kurzes Zweitonsignal abgeben. Im Falle eines fehlerhaften Kommandos ertönt ein Piepton.

# **7.4 ZEITBASIERTE AKTIONSREGELN**

Eine Aktionsregel kann täglich zur programmierten Zeit ausgeführt werden. Die Zeit ist der Trigger (Auslöser). Zum Programmieren einer zeitbasierten Aktion umfassen Sie die Zeit in der Aktionsregel in folgender Weise.

# **CODE TIME:hhmm:REAKTION**

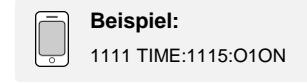

# **7.5 LISTE PROGRAMMIERTER AKTIONSREGELN**

Die programmierten Aktionen können als Aktionsregelnliste (ARL) abgerufen werden indem Sie folgende SMS an den GSM-Melder senden:

Abfragen programmierten Aktionsregeln: **CODE ARLREPORT?**

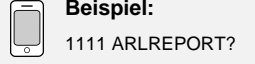

## **7.6 LÖSCHEN PROGRAMMIERTER AKTIONSREGELN**

Eine Aktionsregel kann durch eine SMS mit dem Kommando unten inkl. Indexnummer gelöscht werden. Die Index-Nummer ist die Folgenummer der Aktionsregel und ist in dem Bericht ARLREPORT? wiedergegeben.

#### **CODE DELARL:Indexnummer**

**Beispiel:** 1111 DELARL:1

Hinweis: Eine einmal einprogrammierte Regel behält seine Index-Nummer, selbst wenn eine Regel mit einer vorherigen Nummer gelöscht wird. Dieses wird zu einem "Loch" in der Indexliste führen. Wenn eine neue Aktionsregel hinzugefügt wird, dann wird diese auf die erste freie Position gesetzt.

# <span id="page-18-0"></span>**8. VOLLSTÄNDIGE LISTE DER EINSTELLUNGEN**

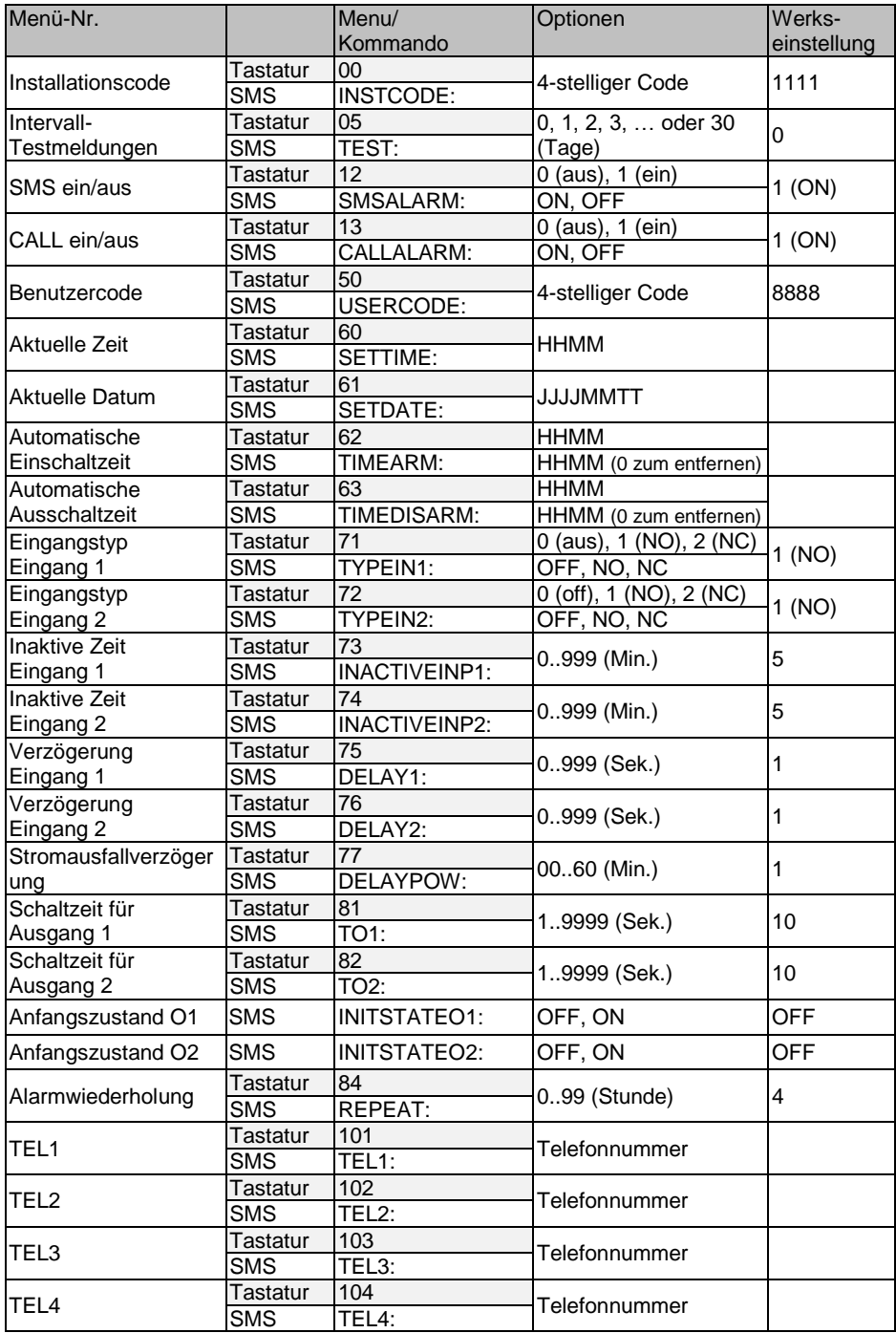

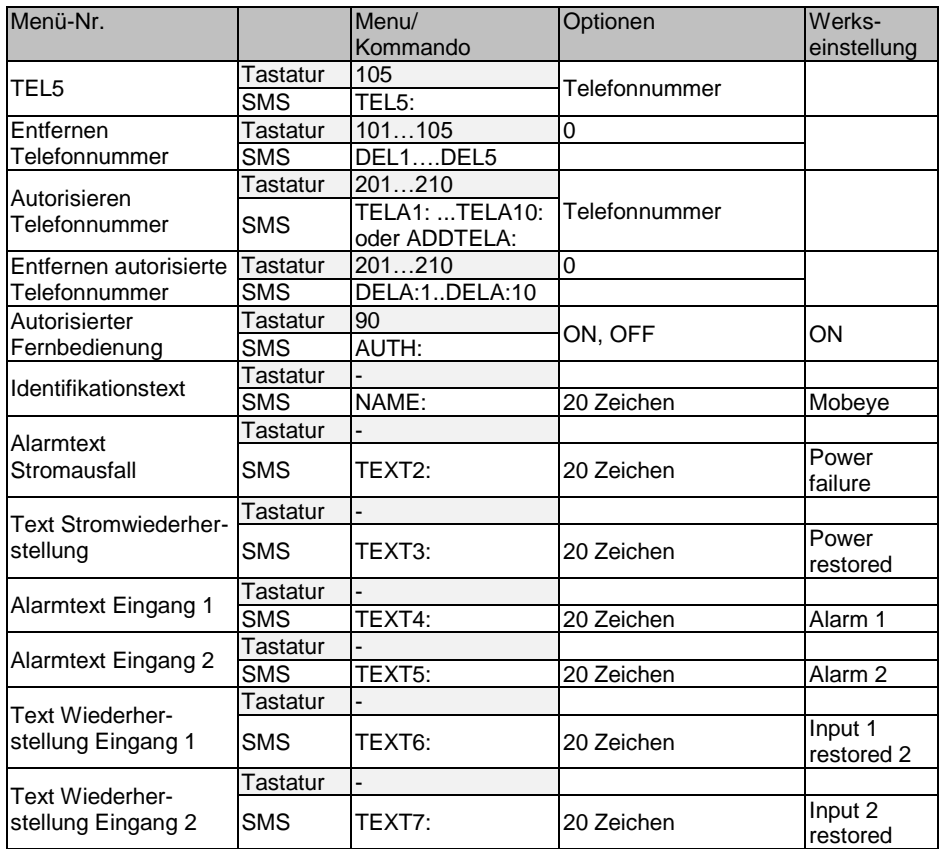

Programm-Methode über die Tastatur:

CODE (Menu) Menü Nr. ( OKOption ( OK

Programm-Methode über SMS::

**CODE KOMMANDO:OPTION**

Oder mehrere Kommandos gleichzeitig:

**CODE KOMMANDO:OPTION# KOMMANDO:OPTION# KOMMANDO:OPTION**

## **Das Menü verlassen**

Um das Menü vorzeitig zu verlassen, drücken Sie zweimal auf "OK".

## **9. STATUSBERICHTEN UND LISTEN**

Die programmierten Einstellungen und der Status des Mobeye MS100EK können über die Tastatur und per SMS abgefragt werden (für SMS, stellen Sie sich sicher dass das System Stromversorgung hat).

# **9.1 STATUSABFRAGE**

Der Status kann via "CODE Menu 501 OK" oder durch folgende SMS-Meldung abgefragt werden:

CODE STATUS? Der Versender der Abfrage erhält eine SMS-Meldung mit dem aktuellen Status des Gerätes.

# **9.2 EINSTELLUNGSÜBERSICHT**

Die allgemeinen Einstellungen können via "CODE Menu 10 OK" oder durch folgende SMS-Meldung abgefragt werden:

CODE SET? Der Versender der Abfrage erhält eine SMS-Meldung mit den elementaren Einstellungen

# <span id="page-20-0"></span>**9.3 AUTORISIERUNGSLIST / ERMÄCHTIGUNGEN**

Die programmierten autorisierten Telefonnummern können via "CODE Menu 200 OK" oder durch folgenden SMS-Meldung abgefragt werden:

CODE ANL? Der Versender der Abfrage erhält eine SMS-Meldung mit den autorisierten Telefonnummern.

# **9.4 PRÜFUNG DER GSM-REICHWEITE**

Vor der Inbetriebnahme des MS100EK ist es sinnvoll, die GSM-Reichweite bzw. den GSM-Empfang vor Ort zu überprüfen. Dies kann durch folgende SMS-Meldung abgefragt werden: NETWORK? Der Versender der Abfrage erhält eine SMS-Meldung mit der Stärke aller vorhandenen GSM. Dies kann einige Minuten dauern.

Dies kann auch über die Tastatur abgefragt werden via "CODE Menu 512 OK".

Der Mobeye MS100EK misst die Stärke aller vorhandenen GSM-Netzwerke. Daneben prüft das Gerät, ob das GSM-Netzwerk der verwendeten SIM-Karte vor Ort ausreichend stark ist. Sobald eine GSM-Verbindung zustande kommt, leuchtet das Lämpchen grün auf.

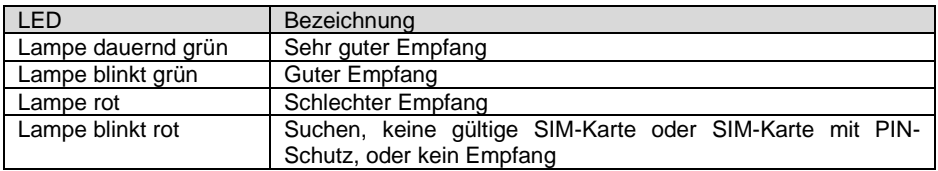

Gleichzeitig erhalten Sie eine Übersicht aller gefundenen GSM-Netzwerke als SMS-Nachricht an die erste Rufnummer. Dabei wird auch die Stärke des Signals angezeigt.

## **Warnhinweis:**

Bei einem schlechten Empfang können Sie den Mobeye MS100EK zwar verwenden, es besteht jedoch das Risiko, dass die Meldungen manchmal nicht oder unter Verzögerung verschickt werden können. Ohne Empfang kann es hilfreich sein, eine andere SIM-Karte von einem Mobilfunkanbieter mit einem starken Netz zu wählen.

# **10. BEHEBUNG VON STÖRUNGE UND DATEN**

# **Probleme**

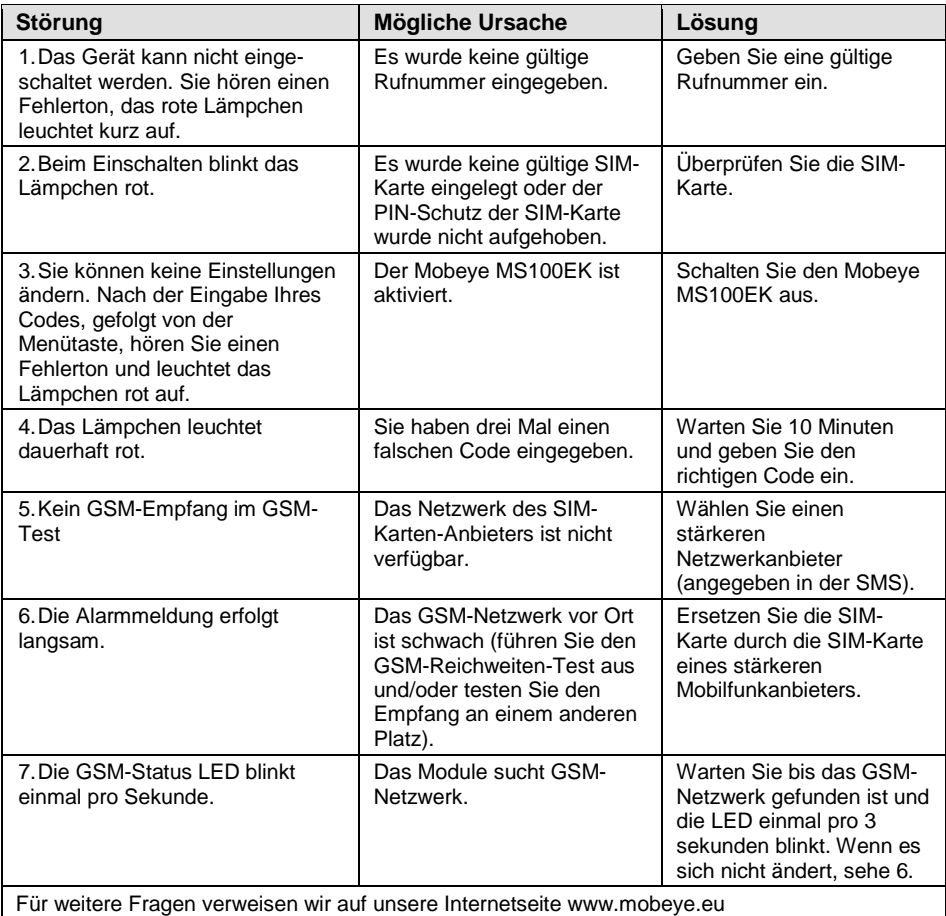

## **Technischen Daten**

- Quad Band EGSM 900/1800 850/1900 MHz
- Entspricht RED 2014/53/EU, 73/23/EEC, IEC/EN 50130
- Betriebstemperatur: -10 °C bis +55 °C
- Gewicht: ca. 250 Gramm
- Abmessungen: 161 x 90 x 35 mm (LxWxH)
- Stromverbrauch: <50 mA, kurzzeitig bis max. 2 A (Spitze)

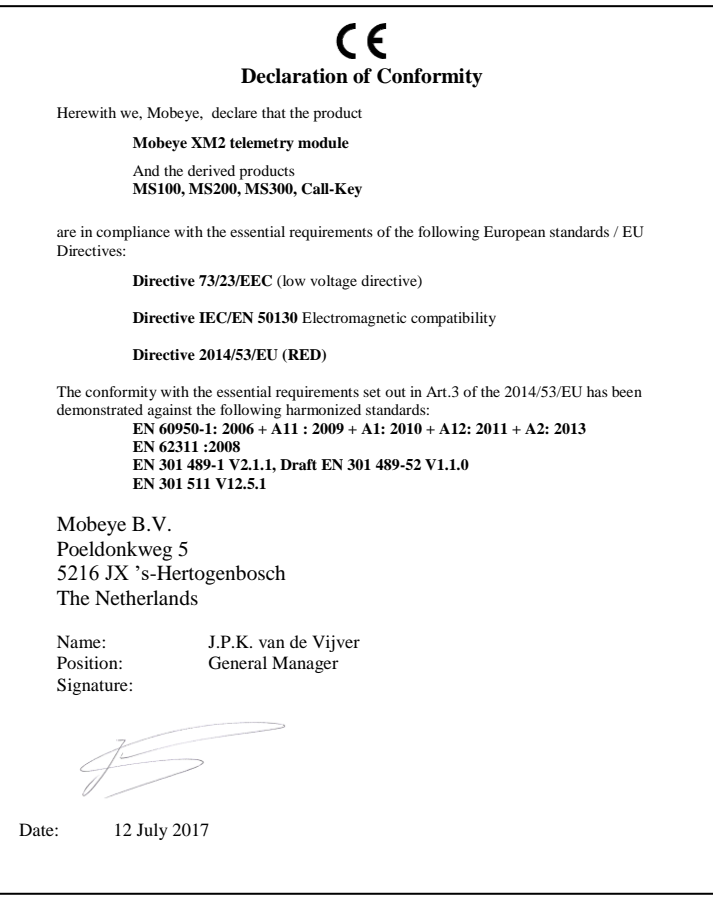

# **Support**

Bei technischen Problemen und Fragen zum Mobeye MS100EK wenden Sie sich bitte an info@mobeye.eu.

Diese Gebrauchsanleitung ist eine Publikation von Mobeye. Alle Rechte einschließlich Übersetzung vorbehalten. Reproduktionen jeder Art, z. B. Fotokopie, Mikroverfilmung oder die Erfassung in automatisierten Datenbeständen bedürfen der schriftlichen Genehmigung des Herausgebers. Nachdruck, auch auszugsweise, verboten. Diese Gebrauchsanleitung entspricht dem technischen Stand bei Drucklegung. Änderungen in Technik und Ausstattung vorbehalten.